$\zeta$ 

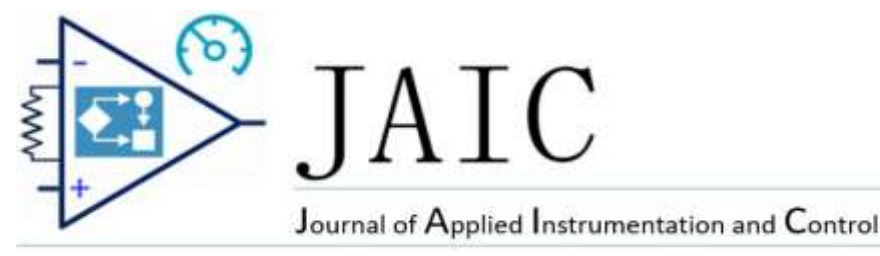

# *Sistema de Supervisão e Controle do Túnel de Vento para Ensaios de Micro Turbinas Eólicas*

Maro Jinbo, Deiwis L. Hoss, Eduardo Todero, Douglas Santacatarina, Edson G.B. Vidal

*Resumo* **– O presente artigo trata de um sistema de supervisão e controle em malha fechada (MF) de um túnel de vento utilizado para ensaios de micro turbinas eólicas. O duto possui aproximadamente 3,0 m de diâmetro por 4,8 m de comprimento. A hélice da Multi-Wing<sup>R</sup> possui 8 pás e possui 2,7 m de diâmetro. O acionamento da hélice é realizado por um motor a combustão 1.6 Renault com 106 CV (etanol) de potência. O sistema de supervisão foi implementado com o software Labview<sup>R</sup> que se comunica com um microcontrolador ATMega (Arduino UNO) que executa um programa de controle PID (Proporcional Integral Derivativo). O programa do microcontrolador recebe a informação da velocidade do vento ajustado (***set point***) na tela de supervisão do computador e compara com a velocidade do vento medido na saída do túnel de vento através de um anemômetro de precisão da Thies<sup>R</sup>. O sinal de controle resultante irá atuar no aceleramento ou desaceleramento do motor a combustão e consequentemente na velocidade do vento produzida rastreando o "***set point***". Resultados experimentais são apresentados com as velocidades dos ventos obtidos com o sistema automático.**

*Palavras Chaves –* **Supervisão e Controle de Túnel de Vento, Túnel de Vento, Ensaio de Micro Turbinas Eólicas.** 

#### I. INTRODUCÃO

Túneis de ventos são classificados de acordo com a velocidade do fluxo de ar em que eles operam, sendo quatro tipos principais: subsônicos (até 100 m/s), trans-sônicos (100 a 413 m/s), supersônicos (413 a 1720 m/s) e hipersônicos (1720 a 5160 m/s) [1]. Os utilizados para ensaios na área eólica são os subsônicos. Além disso, um túnel de vento pode ser construído com circuito aberto ou circuito fechado [2]. A seção de testes pode estar a montante da hélice ou a jusante [3][4].

Na realização de ensaios de equipamentos em um túnel de vento faz-se necessário o controle da velocidade do fluxo de ar. Este controle pode atuar na restrição do fluxo do ar ou no acionamento da rotação da hélice do ventilador. Na grande maioria dos túneis de ventos são utilizados motores elétricos para os acionamentos das hélices. A velocidade do vento é controlada com um inversor de frequência ligado ao motor. Os dispositivos de controle podem ser soluções mais simples com menor custo ou mais complexas com custo mais elevado. O *hardware* de controle pode ser um CLP (Controlador Lógico Programável), microcontroladores (PIC, Arduíno, ST) entre outras plataformas.

#### II. METODOLOGIA

Descreve-se a seguir como foi realizado o desenvolvimento do sistema de controle para o túnel de vento do IFSC câmpus Chapecó (Instituto Federal de SC) que é utilizado nos ensaios de micro turbinas eólicas. A hélice do túnel é acionada por um motor a combustão, portanto, o controle foi desenvolvido para atuar no acelerador deste motor mecanicamente através de um servo motor. O programa de controle PID (Proporcional Integral Derivativo) é executado em um microcontrolador Arduíno<sup>R</sup> Uno e este se comunica com o supervisório desenvolvido no LabView<sup>R</sup> instalado em um computador. No supervisório pode-se monitorar parâmetros do túnel de vento (velocidade do vento e rotação da hélice) e também ajustar a velocidade do vento desejada (*set point*). O sistema de controle em MF (Malha Fechada) realiza de forma automática o ajuste da velocidade do vento.

No desenvolvimento do sistema de controle, inicialmente estudou-se o acelerador do motor a combustão que consiste em dois potenciômetros resistivos em antiparalelos. Optou-se por um servo motor atuando mecanicamente na variação desses potenciômetros ao invés de utilizar dois sinais de tensões analógicos de 0 a 5 V diretamente no módulo eletrônico do motor. O motivo desta escolha foi o fato que o módulo eletrônico pode rejeitar estes sinais analógicos se não estiverem bem adequados e resultar no bloqueio do funcionamento do acelerador.

O LabView<sup>R</sup> foi escolhido como software para o desenvolvimento do supervisório por se tratar de uma ferramenta muito aceita no meio científico, além do fato de se ter a licença de utilização. Além disso, utilizou-se a plataforma de microcontroladores Arduíno<sup>R</sup>, pois trata-se de uma plataforma barata, de fácil programação e comunicação com o LabView<sup>R</sup>.

Foram elaborados diagrama para o Lab $V$ iew<sup>R</sup> (supervisório) e programa para o microcontrolador (controle PID). Após esta etapa utilizou-se o método de sintonia PID proposto por Ziegler e Nichols [5]. Ensaios experimentais foram realizados obtendo-se os resultados apresentados neste artigo.

# III. TÚNEL DE VENTO

 $\zeta$ 

A Tab. I apresenta as especificações do túnel de vento para ensaios de micro turbinas eólicas onde foi implementado o sistema de supervisão e controle em MF da velocidade do vento. TABELA I

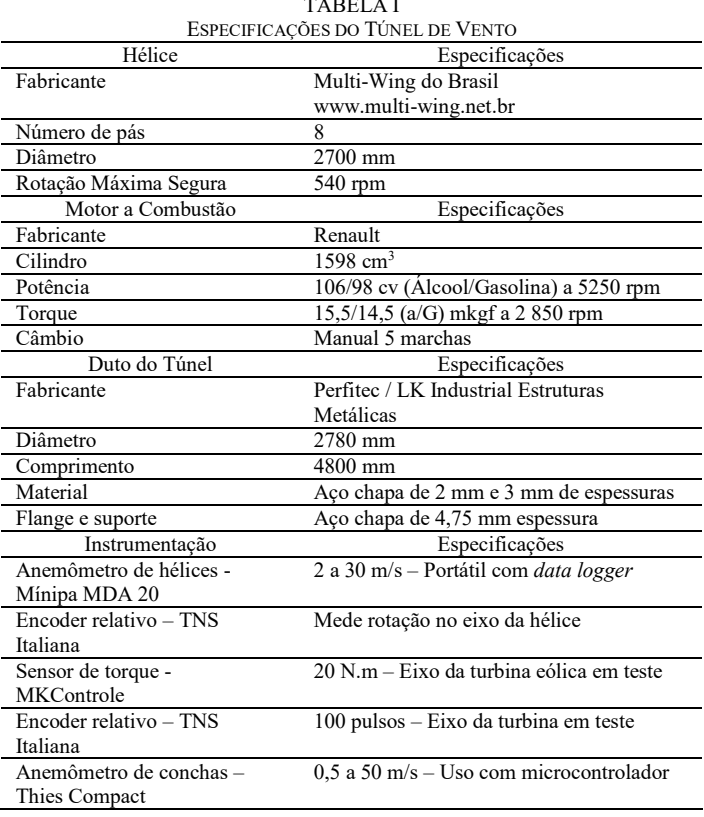

A Fig. 01 apresenta a vista frontal e lateral do duto de 4,8 m de comprimento por 2,78 m de diâmetro do túnel de vento.

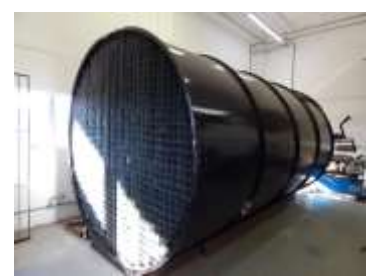

Figura 01 – Vista frontal e lateral do túnel de vento.

A Fig. 02 apresenta a hélice de 2,70 m de diâmetro com 8 pás, o eixo e o mancal de sustentação.

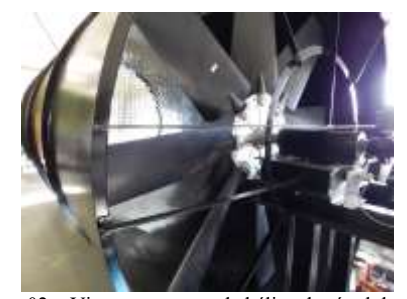

Figura 02 – Vista a montante da hélice do túnel de vento

Este túnel de vento foi utilizado por mais de 2 anos para o desenvolvimento da turbina eólica de efeito Magnus e atingiu velocidades de vento de até 14,0 m/s para uma rotação da hélice em torno de 400 RPM [4].

#### *A. Mecanismo Atuador na Rotação Motor-Hélice*

O mecanismo de atuação no acelerador do motor a combustão o qual está acoplado a hélice, consiste em um servo motor modelo MG995 [6]. Este varia seu ângulo de 0° a 180° com resolução de 1° e o acelerador varia seu ângulo de 0° a 16°. Uma redução de 1/11 foi construída com polias (GT2 20) e correias dentadas de acordo com a Fig. 03. Cada variação de 11° do servo motor resulta em uma variação de 1° no acelerador.

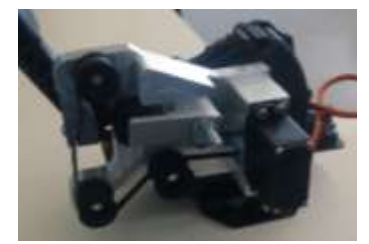

Figura 03 – Servo motor, polias, correia dentada e o acelerador.

#### *B. Medição da Velocidade do Vento*

A velocidade do vento foi medida na saída do duto do túnel de vento após a colmeia retificadora do fluxo de ar com um anemômetro de 3 conchas da fabricante alemã Thies, modelo Compact [7][8]. Escolheu-se este anemômetro devido a sua precisão de 0,5 m/s.

#### *C. Medição da Rotação da Hélice*

A rotação da hélice (RPM) foi medida através de um encoder relativo de 100 pulsos por rotação da fabricante TNS modelo NTP40AX06-100D27P2C2 [9]. Para a transmissão do movimento do eixo da hélice para o eixo do encoder optouse por sistema de polias e correia dentada sincronizadora com relação de 1:1, conforme Fig. 02.

#### IV. SUPERVISÃO E CONTROLE PROPOSTO

A Fig. 04 apresenta o sistema proposto neste artigo para o controle e a supervisão da velocidade do vento no túnel para ensaios de micro turbinas eólicos.

#### *A. Programa de Controle e Supervisão*

O controle é realizado por um microcontrolador Arduino Uno que executa um código de programa escrito em linguagem C. O mecanismo atuador do controle consiste em um servo motor acoplado ao pedal do acelerador do motor de combustão e que varia seu ângulo, Fig. 03. A realimentação da velocidade do vento é realizada por um anemômetro de copos

de precisão que envia para o microcontrolador um sinal de frequência. Além desse sinal, um encoder relativo envia um sinal de frequência referente à rotação da hélice para o microcontrolador.

 $\zeta$ 

O supervisório recebe do microcontrolador Arduino e apresenta em sua tela os valores instantâneos da rotação da hélice (RPM) e da velocidade do vento V(atual) (m/s) na saída do túnel. Além disso, permite escolher a velocidade desejada do vento V(ref) (*set point*) e envia este valor de referência ao microcontrolador Arduíno que executa o programa PID.

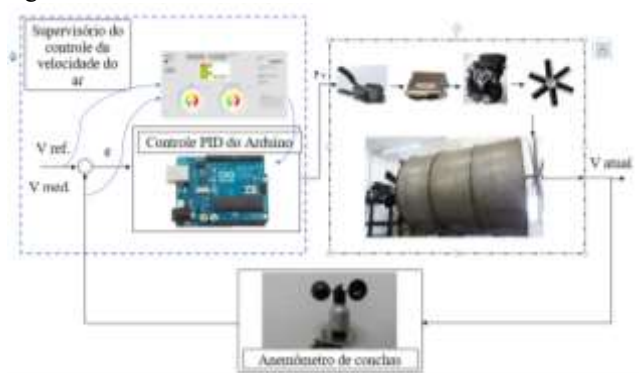

Fig. 04 – Supervisão e controle implementado no túnel de vento.

O sinal resultante do controle gerado pelo programa PID é disponibilizado na saída do microcontrolador e que atua no servo motor. O servo motor recebe o sinal de posição angular para ajustar a posição do pedal do acelerador. Os potenciômetros que compõem o acelerador enviam sinais para a central de controle de injeção de ar e combustível do motor e este faz o ajuste da mistura ar-combustível para que o motor gere a rotação necessária no eixo da hélice [10][11].

A comunicação entre o sistema supervisório e o microcontrolador Arduino é realizada através da comunicação serial RS232, sendo assim, o supervisório não atua diretamente na planta controlada, mas apenas envia os parâmetros de controle para o Arduino e recebe do mesmo os dados atualizados da planta.

O sistema de supervisão funciona também como registrador de dados provenientes do encoder e do anemômetro e os armazena em planilhas eletrônicas possibilitando a geração de gráficos e relatórios dos ensaios.

O supervisório foi elaborado no sistema de diagramas do software LabView<sup>R</sup>, Fig. 05. Este diagrama foi elaborado a partir de um modelo encontrado no site do Labview<sup>R</sup> [12].

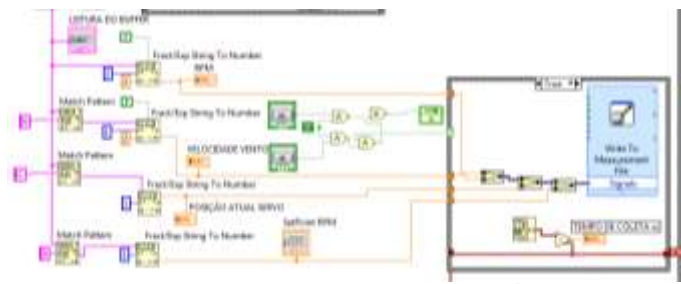

Fig. 05 - Diagrama de blocos no Labview<sup>R</sup>.

Após o desenvolvimento do diagrama de supervisão e o código de programa de controle realizaram-se ensaios para ajustar a correta leitura dos valores recebidos dos sensores, anemômetro e encoder. Alteraram-se algumas linhas do código de controle para que se aumentasse em 10° o valor da posição angular do servo motor acoplado ao pedal do acelerador a cada solicitação do usuário. Esse ângulo corresponde a aproximadamente 0,9° na posição angular do pedal. Para cada posição do servo motor, utilizando-se de um osciloscópio realizou-se as medições das frequências na saída do encoder e do anemômetro e estes foram registradas em planilhas eletrônicas. Após esta etapa, o código do programa de controle foi elaborado para realizar o controle automático da velocidade do vento através de um controle PID. Para isso foi utilizado código da biblioteca PID já disponível para o ATMega. O código integral do programa desenvolvido pode ser visto na dissertação de Deiwis Lellis Hoss, nos apêndices [13]. O funcionamento básico do programa executado pelo microcontrolador consiste em receber do supervisório o valor da velocidade desejada (*set point*), comparar com o valor da leitura do anemômetro, o erro passa pelo PID e através de um sinal de saída que atua no servo motor realizar a correção para que a velocidade do vento fique o mais próximo possível do desejado.

A Fig. 06 apresenta a interface gráfica do supervisório desenvolvido no Labview<sup>R</sup>. Podem-se observar quatro botões de comando. Um botão de comando "PARAR" que liga e desligar o sistema supervisório. Um botão para "Inciar coleta de dados" (inicia a gravação dos dados recebidos em planilha eletrônica) e um botão para "Parar coleta de dados" (pára o envio dos dados em planilha). Um botão para "Enviar *SetPoint*" (realiza o envio do valor desejado da velocidade do vento) ao microcontrolador. Na tela do supervisório o usuário também pode visualizar em tempo real os valores da rotação da hélice e da velocidade do vento.

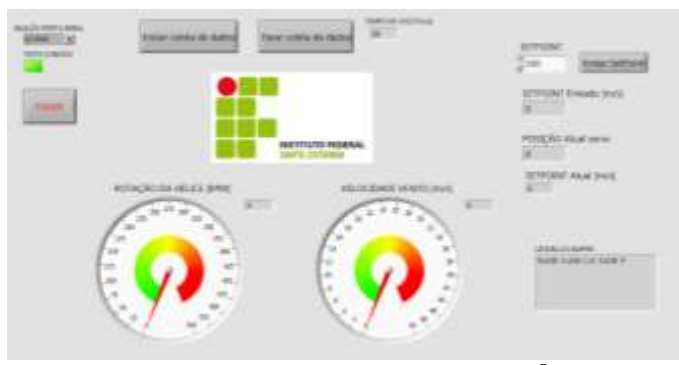

Fig. 06 - Tela de supervisão criado no Labview<sup>R</sup>.

#### *B. Ajuste dos Ganhos do Controlador*

Para o funcionamento do controle PID foi necessário fazer o ajuste dos ganhos Kp, Ki e Kd, onde Kp é o ganho Proporcional, o Ki é o ganho Integral e o Kd é o ganho Derivativo. O ajuste desses parâmetros é chamado de sintonia do controlador PID [5].

Para a determinação dos valores iniciais a serem utilizados nos ganhos do PID, fez-se um teste em modo manual para levantar a curva característica de aceleração do túnel de vento. Nesse teste foi aplicado uma aceleração iniciando-se em 0° até

a aceleração máxima possível e os dados coletados para a verificação da curva da aceleração, e posteriormente fazer os cálculos dos ganhos Kp, Ki e Kd. A Fig. 07 mostra o gráfico com os valores da rotação da hélice linha azul (continua), a velocidade do vento linha laranja (tracejada) e a posição do servo linha cinza (pontilhada).

 $\zeta$ 

Esse método de sintonia PID de Ziegler e Nichols é um método empírico para a determinação dos ganhos do PID.

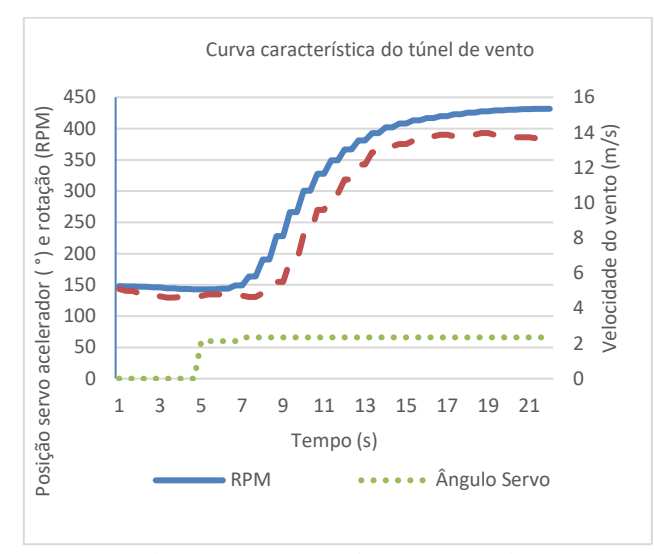

Fig. 07 – Levantamento da curva caracterítica.

Com esses dados foi possível levantar os valores dos parâmetros L (atraso de transporte) e T (constante de tempo da planta) conforme a Fig. 08 da curva características em "S" que são apresentadas pela maioria dos sistemas em malha aberta. Os valores de L e T são determinados desenhando-se uma linha tangente no ponto de inflexão da curva com formato em S conforme visto na Fig. 08.

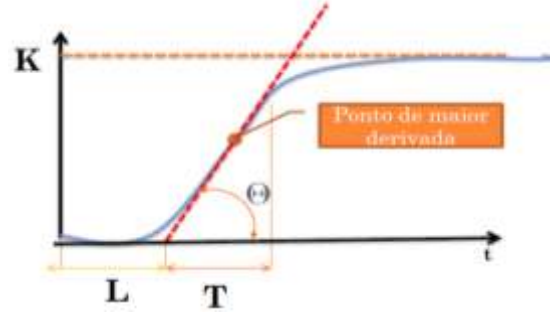

Fig. 08 - Curva característica em S dos sistemas em malha aberta.

Para essa curva de reação podemos ter um ganho G(s) que pode ser aproximado pela Eq. 01

$$
G(s) \approx \frac{He^{-ls}}{Ts + 1} \tag{1}
$$

Onde:

 $G(s) = ganho$ 

He = ganho da planta em regime estacionário  $Ls$  = atraso de transporte Ts = constante de tempo da planta

Com os dados L e T da curva do sistema é possível calcular os parâmetros de ganho do PID sendo que a Tab.II mostra as fórmulas e constantes para o cálculo dos ganhos Kp, Ki e Kd para a curva de reação proposta pelo método de Ziegler e Nichols:

TABELA II

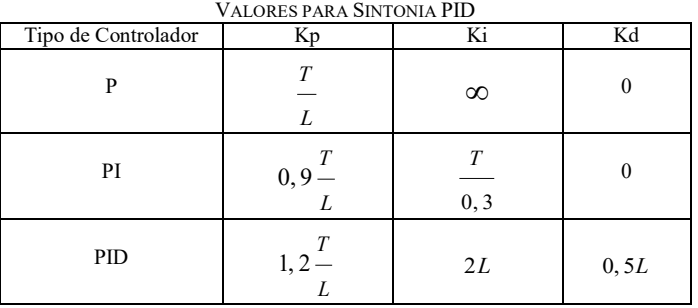

Os valores obtidos através da Tab.II são para um percentual de sobre sinal de 25%, podendo ser necessário refinar seus valores por se tratar de um método empírico de sintonia dos valores dos ganhos. Pode se observar que para o controlador PID sintonizado por esse método fornece uma função de transferência, Eq.2:

$$
G_C(s) = Kp.(1 + \frac{1}{Ki.S} + Kd.S)
$$
  
\n
$$
G_C(s) = 1, 2.\frac{T}{L}.(1 + \frac{1}{2.L.S} + 0, 5.L.S)
$$
  
\n
$$
G_C(s) = 0, 6.T.\frac{(S + \frac{1}{L})^2}{S}
$$
 (2)

Os valores obtidos através da Fig. 08 foi de L=3 e o valor de T=7 sendo que para um controle do tipo PID conforme Tab. II obtém-se:

$$
Kp = 1, 2, \frac{7}{3} = 2, 8 \tag{3}
$$

$$
Ki = 2.3 = 6 \tag{4}
$$

$$
Kd = 0, 5.3 = 1, 5 \tag{5}
$$

#### V. RESULTADOS EXPERIMENTAIS

Iniciaram-se os ensaios experimentais para aferição dos valores da rotação da hélice (RPM) e da velocidade do vento (m/s) apresentados na tela do supervisório se estavam de acordo com os medidos pelo encoder e pelo anemômetro de conchas. Um osciloscópio realizou as leituras das frequências desses instrumentos. As leituras foram feitas a cada 10° de movimento do servo motor o que corresponde a um ângulo de aproximadamente 0,9° do pedal do acelerador. As leituras dos 10° iniciais do servo motor foram excluídas, pois não geram aceleração do motor, devido a pressão do tensionador da correia e devido a uma folga inicial do próprio acelerador.

Para cada degrau de aceleração, 0,9° no pedal do acelerador, registrou-se a rotação da hélice e a velocidade do vento através do supervisório, por aproximadamente 20 segundos. A cada segundo aproximadamente 3 amostras eram coletadas. Simultaneamente a cada 10 segundos, uma amostra das frequências de rotação e vento era coletada no osciloscópio.

 $\zeta$ 

A Fig. 09 apresenta os valores da rotação da hélice (RPM) medidos pelo encoder relativo, adquiridos e registrados em planilha eletrônica pelo supervisório com o servo na posição  $0^{\circ}$ .

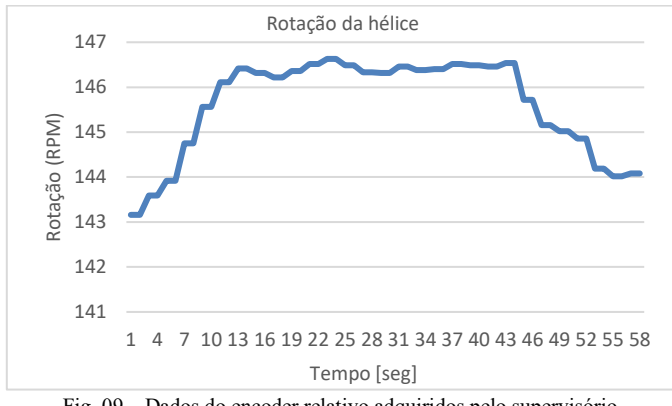

Fig. 09 – Dados do encoder relativo adquiridos pelo supervisório.

A Fig. 10 apresenta os valores da velocidade do vento (m/s) medidos pelo anemômetro, adquiridos e registrados em planilha eletrônica pelo supervisório com o servo na posição 0°.

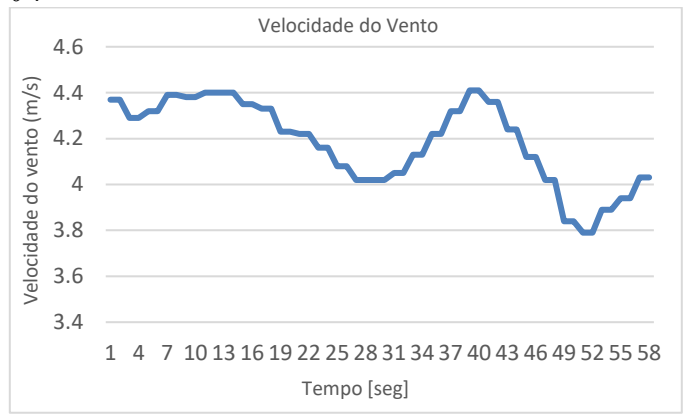

Fig. 10 – Dados do anemômetro de conchas adquiridos pelo supervisório.

#### *A. Resultados com o Controle Automático*

Realizado a validação dos valores de rotação e velocidade do vento adquiridos e apresentados pelo sistema supervisão e controle e que corresponderam aos valores medidos com o osciloscópio, passou-se aos ensaios com o controle automático PID.

Colocando-se os valores calculados com as Eq. 3, Eq. 4 e Eq. 5 para sintonia do PID no código do programa de controle executado pelo microcontrolador, o sistema apresentou os resultados como mostra a Fig. 11. Ajustes foram feitos alterando-se os valores dos ganhos para otimização.

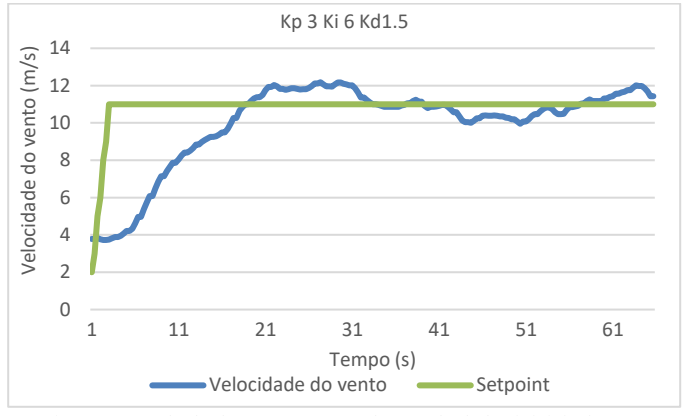

Fig. 11 – Resultado do teste com os valores calculados iniciais de PID.

Os valores que apresentaram melhores resultados foram com os ganhos de  $Kp = 3$ ,  $Ki = 5$  e  $Kd = 1,5$ . Com o programa de controle usando esses valores de ganhos observou-se que houve redução da variação da velocidade do vento, essa diminuição ficou em aproximadamente 17%. A Fig. 12 mostra de forma gráfica os valores obtidos na leitura do anemômetro de conchas. Para uma velocidade de 11 m/s onde a variação da velocidade do vento era de 0,97 m/s com o uso do PID a variação passou a 0,8 m/s. No gráfico a linha cinza é o valor do *setpoint* definido para este ensaio e a linha azul as leituras da velocidade do vento coletados.

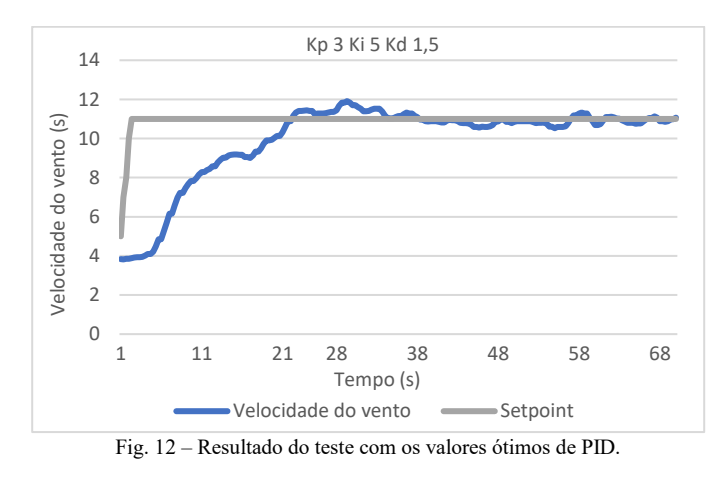

Com os valores de ganhos da Fig. 12 para sintonia PID o túnel de vento apresentou os seguintes dados de desempenho:

- Tempo de subida do controle  $= 15$  s
- tempo de estabilização = 34 s
- erro de regime permanente =  $0,8$  m/s
- sobre sinal =  $0.91$  m/s
- sub sinal =  $0.48$  m/s
- atraso da resposta = 5 s

Para o sistema de controle desenvolvido para o túnel de vento não se faz necessárias exigências no tempo de subida e de estabilização, mas uma minimização do erro em relação a velocidade desejada.

### VI. CONCLUSÕES

 $\zeta$ 

O túnel de vento para ensaios de micro turbinas eólicos foi utilizado para o desenvolvimento da turbina eólica de Efeito Magnus e era operado manualmente. Constatou-se a necessidade de um sistema automático para o controle da velocidade do vento por questões de segurança e praticidade nos ensaios. O sistema apresentado neste artigo cujo supervisório foi desenvolvido no Labview<sup>R</sup> e o programa de controle PID elaborado no microcontrolador ATMega (plataforma Arduíno) apresentou resultados satisfatórios, onde a velocidade de vento "*setpoint*" foi alcançado, bem como as grandezas monitoradas (veloc. vento e rotação da hélice) puderam ser monitoradas e registradas.

O anemômetro de conchas da Thies e encoder relativo da TNS utilizados no sistema permitiram medir a velocidade de vento e a rotação da hélice com precisão e confiabilidade para o seu propósito de ensaios de micro turbinas. A medição da rotação da hélice foi realizada com uma incerteza de 0,1 RPM e a medição de velocidade do vento foi realizada com uma incerteza de 0,7 m/s.

O emprego da plataforma Arduíno também se mostrou eficiente por atender as especificações necessárias de controle e de comunicação com o supervisório, além da eficiência em atender aos requisitos de segurança.

O desempenho do sistema completo foi avaliado e os parâmetros de controle foram obtidos e ajustados, permitindo obter velocidades de vento controladas para ensaios de turbinas eólicas na faixa de 1 m/s a 15 m/s sem ultrapassar a margem de segurança em termos de rotação da hélice.

A partir da experiência no desenvolvimento de todo o projeto como recomendações para trabalhos futuros: reengenharia mecânica do túnel de vento, tanto da parte estrutural para conferir melhor rigidez como da parte de mecânica dos fluidos, para tornar o fluxo de ar mais laminar e homogêneo ao longo da seção transversal do duto; Incluir mais variáveis de controle e/ou leitura, como a temperatura e a umidade do ar gerado no túnel de vento; Mapeamento mais detalhado do fluxo de ar gerado, com a instalação de mais sensores de velocidade de vento em diferentes posições do túnel de vento.

# REFERÊNCIAS BIBLIOGRÁFICAS

- [1] M. Singh; N. Singh; S. K. Yadav. "Review of Design and Construction of an Open Circuit Low Speed Wind Tunnel". Global Journal of Researches in Engineering Mechanical and Mechanical and Mechanics Engineering. Vol. 13, Issue 5, Global Journals Inc. (USA), 2013.
- [2] J. D. Pereira, "Wind Tunnels Aerodynamics, Models and Experiments," 1a ed. Nova Science Publishers, Inc, 2011. pp. 191-220.
- [3] B. Joglekar; R. M. Mourya. "Design, Construction and Testing Open Circuit Low Speed Wind Tunnel," International Journal of Engineering Research and Reviews, vol. 2, no. 4, pp. 1-9, October/December 2014.
- [4] M. Jinbo, "Contribuições ao Projeto de Sistemas Eólicos de Efeito Magnus com Rastreamento da Máxima Potência," Tese (Depto. Eng. Elétrica) – Universidade Federal de Santa Maria, RS Brasil, 2016. pp. 243-254.
- [5] J. G. Ziegler; N. B. Nichols, "Optimum settings for automatic controllers," ASME Trans., 64, 1942, p.759-768.
- Servo Motor MG995 Data Sheet. Acessado em: 21 de julho 2020. Disponível: https://pdf1.alldatasheet.com/datasheet-pdf/view/1132435/ ETC2/MG995.html
- [7] Anemômetros THIES modelo Compact. Acessado em: 22 de novembro 2018. Disponível: https://www.thiesclima.com/en/Products/Wind-Compact/
- [8] M. C. Custódio, "Automação do controle de velocidade do ar no túnel de vento da UFRGS," Dissertação. UFRGS, 2010.
- [9] Encoder incremental rotativo da TNS. Acessado em: 22 de novembro 2018. Disponível: http://www.tns-sensor.com/produtos/encodersrotativos
- [10] R. Tomasi, "Controle de Motor a Combustão Interna para Uso em Powertrain de Veículos Hibrido Elétrico," Dissertação (Mestrado em Engenharia de Automação e Sistemas) – Universidade Federal de Santa Catarina, Brasil, 2015. 145p.
- [11] E. F. Obert, "Motores de combustão interna," Porto Alegre: Editora Globo, 1971.
- [12] Labview<sup>R</sup> Modelos de diagrama de supervisório. Acessado em: 25 de julho 2020. Disponível: http://www.ni.com/getting-started/labviewbasics/pt/
- [13] D. L. Hoss, "Implantação de controle de velocidade em túnel de vento movido a motor de combustão para testes de turbinas eólicas," Dissertação (Depto. Eng. Mecatrônica) – Instituto Federal de Santa Catarina, Florianópolis, Brasil, 2018.

 $\zeta$ 

# *Supervision and Control System of ther Wind Tunnel for Testing Micro Wind Turbines*

*Abstract - This article deals with a closed-loop supervision and control (MF) system of a wind tunnel used for testing of micro wind turbines. The duct is approximately 3.0 m in diameter and 4.8 m in length. The Multi-Wing<sup>R</sup> propeller has 8 blades and is 2.7 m in diameter. The propeller is driven by a 1.6 Renault combustion engine with power of 106 hp (ethanol). The supervision system was implemented in the Labview<sup>R</sup> software that communicates with an ATMega microcontroller (Arduino UNO) that runs a PID (Proportional Integral Derivative) control program. The microcontroller program receives information about the set wind speed (set point) on the computer's supervision screen and compares it to the wind speed measured at the wind tunnel output using a precision Thies<sup>R</sup> anemometer. The resulting control signal will act on the acceleration or deceleration of the combustion engine and, consequently, on the wind speed produced by tracking the set point. Experimental results are presented with the wind speeds obtained with the automatic system.*

*Keywords - Supervision and Control of Wind Tunnel, Wind Tunnel, Micro Wind Turbine Test.*